## 家庭での Wi-Fi 設定方法

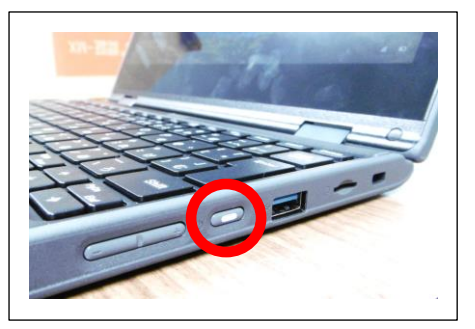

③画面右下の Wi-Fi マーク | は | をタッチ | ④接続したい Wi-Fi をタッチし、 します。 アンチャンディー アンチン トラッチ 「接続」をタッチします。

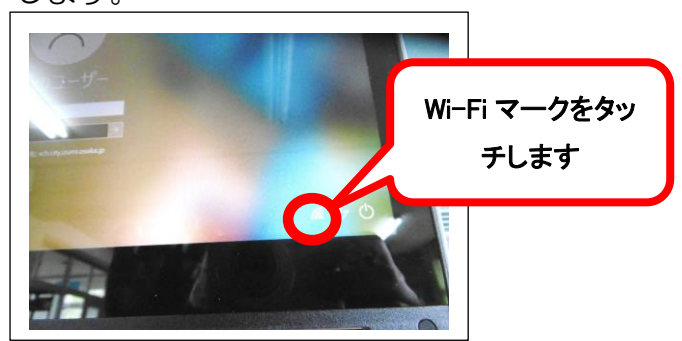

⑤セキュリティキーを入力し、「次へ」 をタッチします。

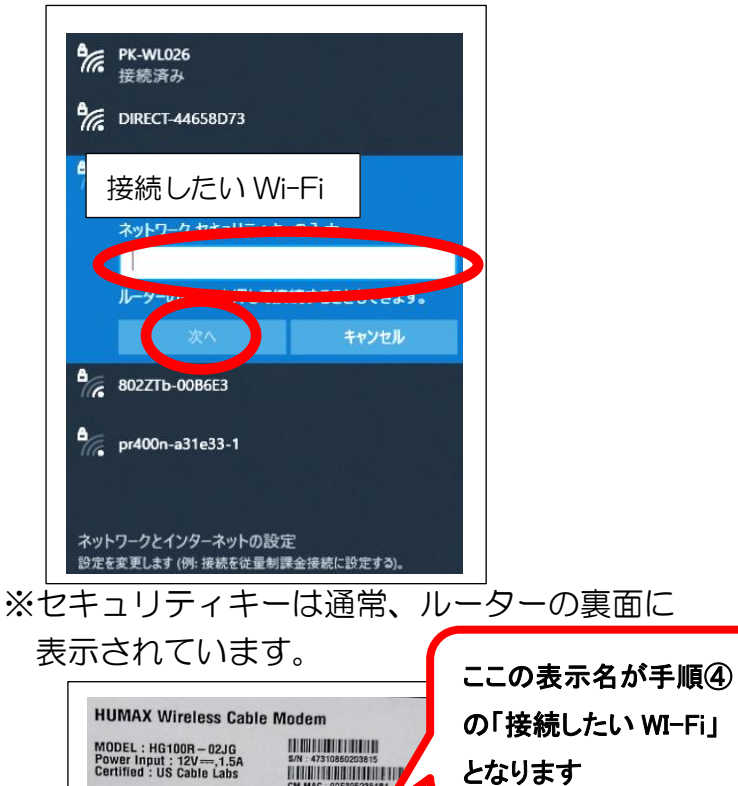

SSID 2.4G : HUMAX -<br>5G : HUMAX -

 $\frac{1}{1}$ 

 $\overline{\text{WIFi}}^{\circ}$   $\bigoplus_{\text{ITDI5-0004008}}$   $\overline{\text{[V6]}}$ 

**PASS KEY:** Webログイン

①端末の電源を入れます。 ②最初の画面を上にスワイプします。

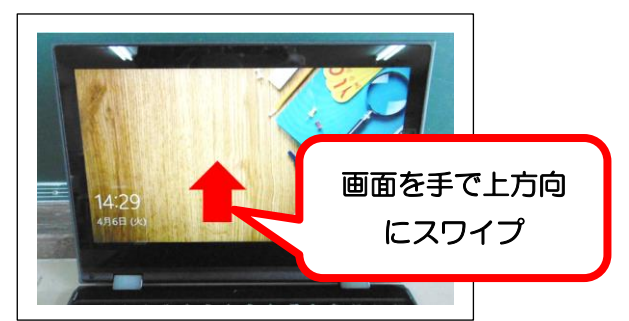

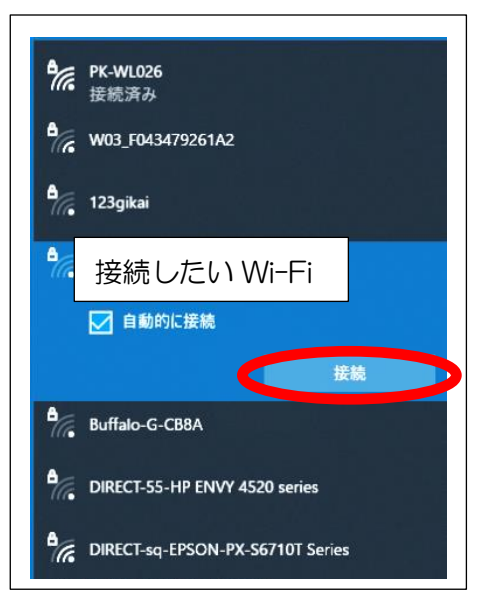

⑥「接続済み」になれば完了です。

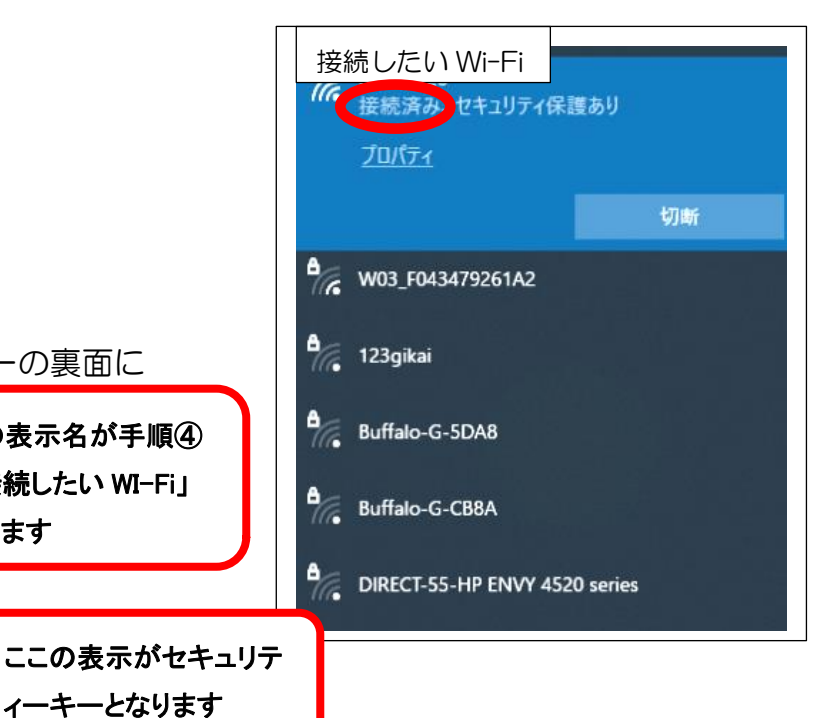